Manual del usuario

#### **Ingreso al aplicativo Mis Trámites**

#### Aplicativo

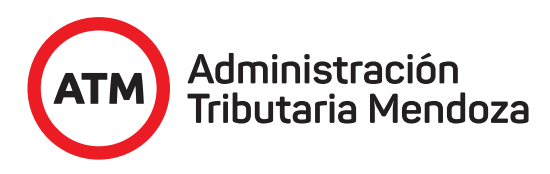

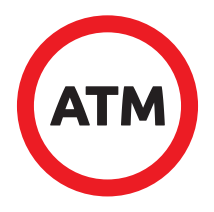

Bienvenido a Mis Trámites, una manera simple y rápida de acceder a los servicios online de ATM para realizar trámites y conocer su estado.

A través de **www.atm.mendoza.gov.ar** podrá ingresar a **Mis Trámites.** 

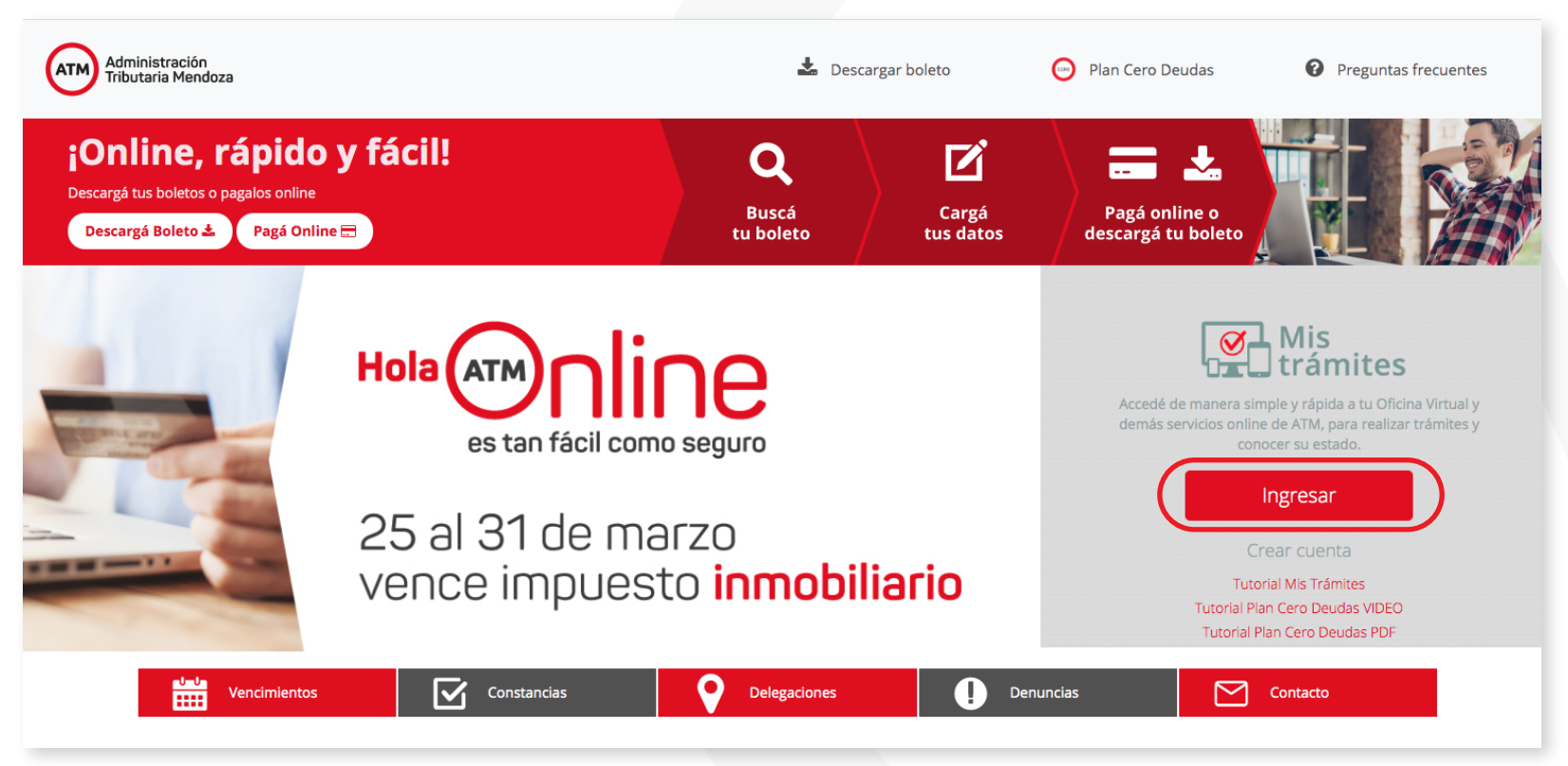

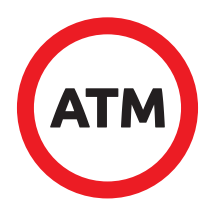

En caso de no poseer usuario, deberá generarlo en la opción "Crear Cuenta", allí podrá registrarse con número de CUIT, correo electrónico, teléfono, ID de Débito Tributario e información de fecha de pago. Una vez registrado, usted podrá acceder directamente con número de CUIT completo y la clave asignada que deberá cambiar al ingresar la primera vez.

O Si usted ya posee cuenta en la Oficina Virtual, deberá ingresar a Mis Trámites con CUIT y clave.

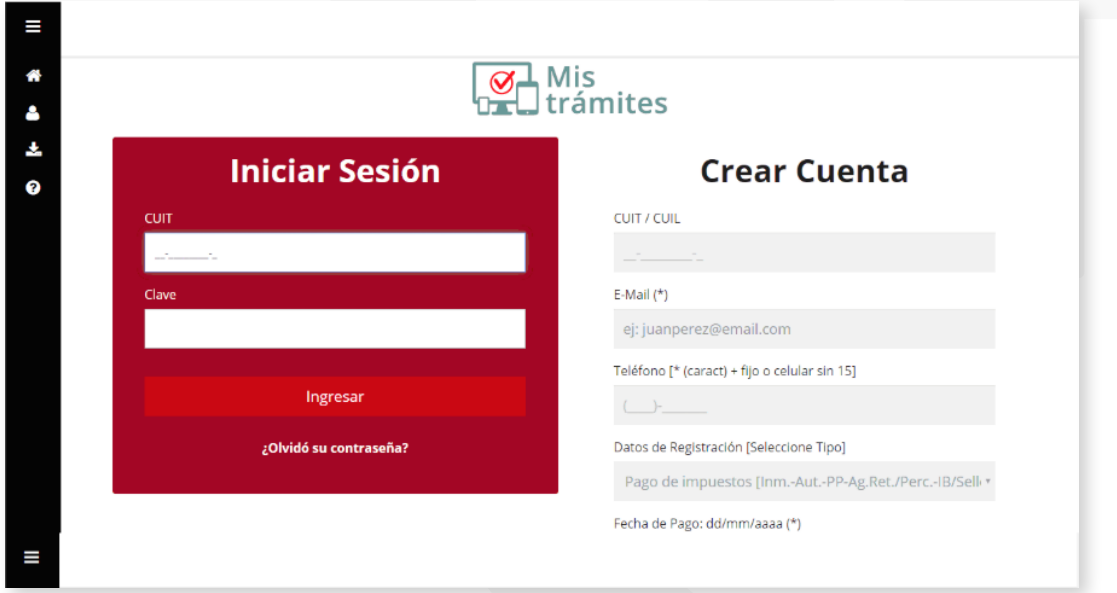

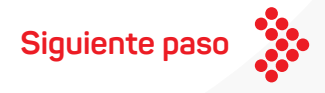

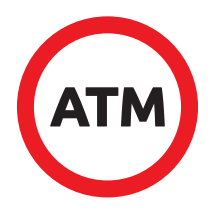

Una vez dentro del aplicativo encontrará una pestaña con sus datos personales, usted tendrá la opción de modificarlos, cambiar clave y la opción de cerrar sesión una vez finalizada su navegación en el aplicativo.

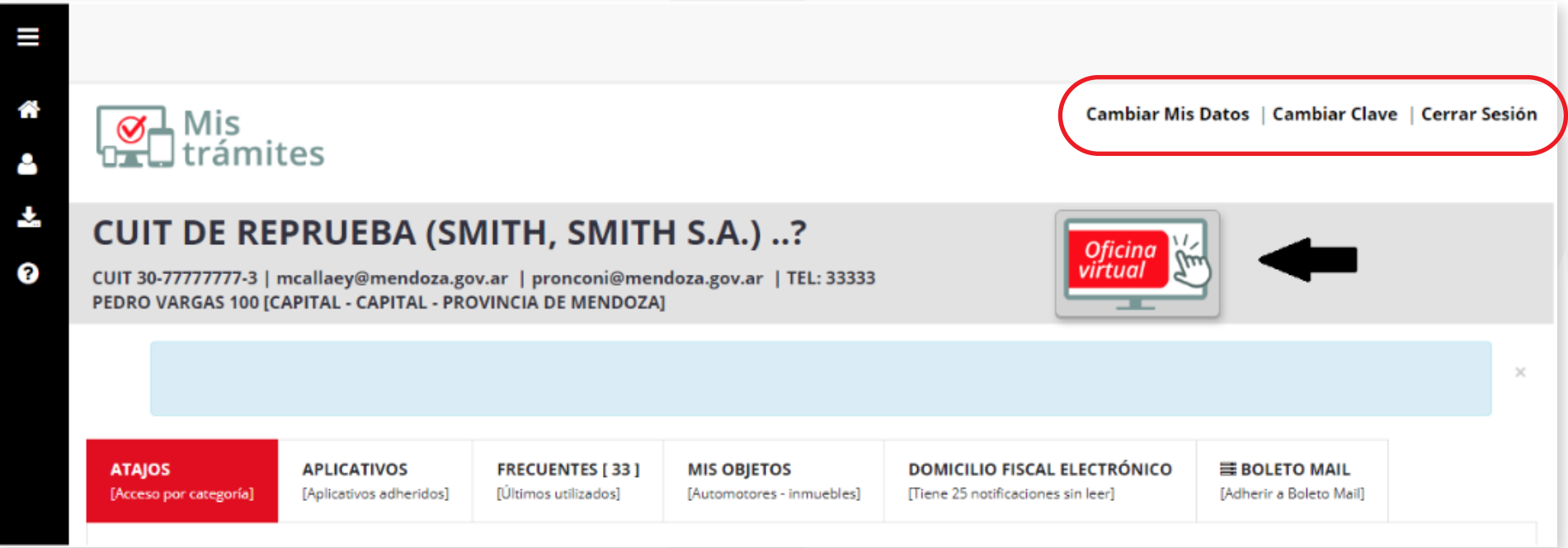

![](_page_3_Picture_4.jpeg)

![](_page_4_Picture_1.jpeg)

En la opción Atajos encontrará accesos directos por impuesto y tema. Seleccione la categoría de impuesto y acceda de modo directo a la funcionalidad deseada. Al seleccionar cada impuesto se desplegarán los diferentes trámites que puede realizar.

![](_page_4_Picture_19.jpeg)

![](_page_4_Picture_4.jpeg)

![](_page_5_Picture_1.jpeg)

Al ingresar en "Pagar MIS OBLIGACIONES" podrá pagar sus impuestos de una manera rápida y segura.

![](_page_5_Picture_12.jpeg)

![](_page_6_Picture_1.jpeg)

En la opción "Aplicativos" encontrará los disponibles para realizar los diferentes trámites. Para comenzar a operar en un aplicativo deberá por única vez adherir seleccionándolo del listado y presionando el botón Agregar.

![](_page_6_Picture_15.jpeg)

![](_page_7_Picture_1.jpeg)

En la opción Frecuentes, encontrará sus aplicativos favoritos y los últimos utilizados, permitiendo un acceso más rápido.

![](_page_7_Picture_12.jpeg)

![](_page_8_Picture_1.jpeg)

En la opción "Mis Objetos" encontrará los mismos que están a su nombre.

![](_page_8_Figure_3.jpeg)

![](_page_9_Picture_1.jpeg)

También existe la posibilidad de ingresar el Domicilio Fiscal Electrónico y revisar las notificaciones recibidas.

![](_page_9_Picture_12.jpeg)

![](_page_10_Picture_1.jpeg)

El aplicativo "Mis trámites" ofrece la opción de adherirse al Boleto Mail y recibir los boletos de Impuestos en su casilla de correo electrónico, esta acción se realiza haciendo click en Boleto Mail.

![](_page_10_Picture_12.jpeg)

![](_page_11_Picture_1.jpeg)

El Aplicativo "Mis trámites" contiene a la Oficina Virtual de cada usuario a la cual se puede ingresar para visualizar el gestor de Impuestos.

![](_page_11_Picture_3.jpeg)

![](_page_12_Picture_0.jpeg)

# ¡Muchas gracias!

**Ingreso a Mis Trámites**